**C- 229** is equipped with a computer, projector, document camera, Blu-Ray player and an Audio/Video control system with sound. The manually operated pull down projection screen is located in the front of the room.

- The **computer** is located on the adjustable arm.
- If the computer screen is blank, move the mouse to wake it up. If it does not respond, press the power button located on the front of the computer.
- Log in by typing your network name and password.
- REMEMBER TO LOG OUT WHEN YOU ARE FINISHED.

The controls for the **projector power**, **volume** and **input source** are located on the wall behind the instructor console to the right.

If you wish to connect other devices to the projector, use the **HDMI** cable on the console and press the

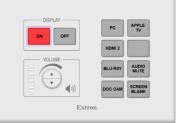

**HDMI 2** button on the controller. Adapters for most model laptops are attached to the HDMI cable.

Additional **USB ports** can be located on the lower left side the computer screen.

Additional **120v** receptacles can be found in the equipment rack below the below the work surface.

The **Blu-Ray** player is located below the surface on a shelf inside the equipment rack.

Remote controls for the **Blu-Ray player** and the **Apple TV** have been provided and may be in the drawer below the Blu-Ray player if not on the console surface.

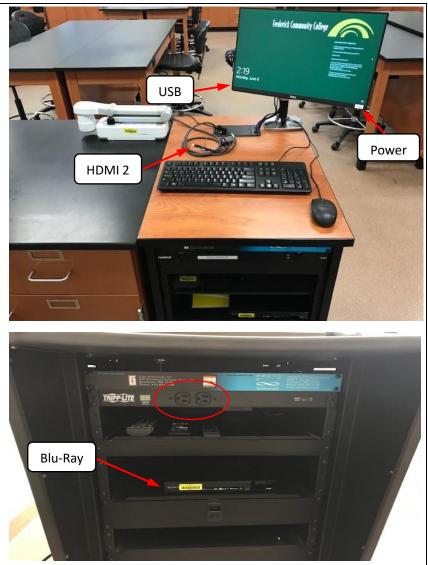

If you require any software or hardware that is not installed in this classroom, please contact your office manager.

For immediate technical assistance, please call the I.T. Service desk at X3333 from your classroom, any campus phone or red help phones in the hallways or by calling 301.846.2509 from your cell phone.

For any non-urgent issues, please submit a ticket using the desktop icon or (<u>https://servicedesk.frederick.edu</u>) using your **FCC username and password**.